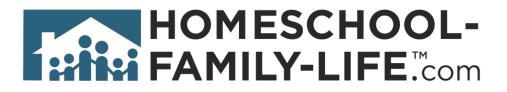

# Family & Graduation Tools (Family)

#### **Table of Contents**

| Ι.   | Login to your Family portal              | 2 |
|------|------------------------------------------|---|
| II.  | Navigate to the Classroom Dashboard      | 2 |
| III. | Add classes to your student's transcript | 4 |
| IV.  | General Family Transcript Options        | 5 |
| V.   | Generate Transcript                      | 5 |

## I. Login to your Family portal

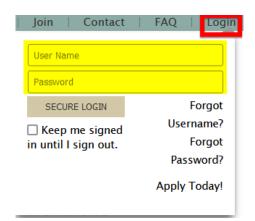

#### II. Navigate to the Classroom Dashboard

Click on **Classes** on the top utility bar of your family home page.

| Home   Contact   FAQ   Help   Classes   Admin   Profile   Balance \$250.00   Logout |
|-------------------------------------------------------------------------------------|
|-------------------------------------------------------------------------------------|

Make sure you are on the **Parent Class Dashboard**. Click on **Manage Transcripts**.

| PARENT CLASS DASHBOARD                                                     |                |                        | - Switch Das         | shboard View - 🗸 🗸 |
|----------------------------------------------------------------------------|----------------|------------------------|----------------------|--------------------|
|                                                                            |                | 🛱 Manage Registrations | 🎓 Manage Transcripts | 🕞 Grade Report     |
| My Classes                                                                 | My Event Sign  | iups                   |                      | к <sup>и</sup>     |
| CURRENT CLASSES                                                            | No Signups Fou | nd                     |                      |                    |
| Chemistry ●<br>Jun. 11, 2024 – Nov. 18, 2024<br>09:00 AM – 10:00 AM (Tues) |                |                        |                      |                    |

On this page you can switch between your students and the academic years. You can also add classes your student took outside of your group. Classes your student takes within the group will also show up on the transcript as long as the instructor keeps grade records.

|        | SCRIPT Settings<br>al Body Message Include |               |                       |                  |                     |                                 |
|--------|--------------------------------------------|---------------|-----------------------|------------------|---------------------|---------------------------------|
|        |                                            |               |                       |                  |                     |                                 |
|        |                                            | li.           |                       |                  |                     |                                 |
| SAVE T | TRANSCRIPT SETTINGS                        | 116           |                       |                  |                     |                                 |
| lace   | s Information                              |               |                       |                  |                     |                                 |
|        | CLASS NAME                                 | CLASS CREDITS | † GRADING SCALE       | † PERCENT EARNED | † GRADE DESCRIPTION | <b># ADD TO GPA WEIGHT DELE</b> |
| θ      | American English Honoros                   |               | Standard Letter +/- v | 98.00 🗘          |                     | 0.50 🗘 📋                        |
| θ      | Bible II                                   | 1.00 🗘        | Standard Letter +/- v | 100.00 🗘         |                     | 0.00 🗘 🥫                        |
| θ      | Chemistry                                  | 1.00 🗘        | Standard Letter +/- v | 100.00 🗘         |                     | 0.00 🗘 📋                        |
| θ      | Geometry Honors                            | 1.00 🗘        | Standard Letter +/- v | 98.00 🗘          |                     | 0.50 🗘 📋                        |
|        | Marketing                                  | 0.50 🗘        | Standard Letter +/- v | 100.00 🗘         |                     | 0.00 🗘 🛅                        |
| Θ      |                                            | 1.00.0        | Standard Letter +/- v | 100.00 🗘         |                     | 0.00 🗘 💼                        |
| Θ      | Painting I                                 | 1.00 🗸        |                       |                  |                     |                                 |
| -      | Painting I<br>Painting II                  |               | Standard Letter +/- v | 100.00 🗘         |                     | 0.00 🗘 💼                        |

Make sure you see a grade at the top of the page for your student. If it is missing, contact your administrator to update your student's historical grade levels on the admin portal under **Members** >**Children**. Without a grade, the year will not show up on the transcript.

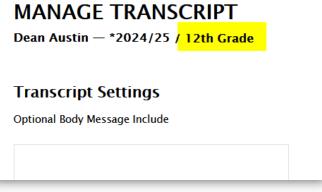

### III. Add classes to your student's transcript

To add classes to your student's transcript, click on +Add Class.

| ean A            | Austin — *2021/2022 / G                                                             | irade                                          |                                                                                                    |                                                        |                     | 🕞 Generate Tra                       | unscript         |
|------------------|-------------------------------------------------------------------------------------|------------------------------------------------|----------------------------------------------------------------------------------------------------|--------------------------------------------------------|---------------------|--------------------------------------|------------------|
|                  | Cript Settings<br>Body Message Include                                              |                                                |                                                                                                    |                                                        |                     |                                      |                  |
| SAVE T           | RANSCRIPT SETTINGS                                                                  | ħ.                                             |                                                                                                    |                                                        |                     |                                      |                  |
|                  | Information                                                                         |                                                |                                                                                                    |                                                        |                     |                                      |                  |
| SORT             | CLASS NAME                                                                          | CLASS CREDITS                                  | † GRADING SCALE                                                                                                    | † PERCENT EARNED                                       | † GRADE DESCRIPTION | # ADD TO GPA WEIGHT                  | DELET            |
| SORT<br>O        | CLASS NAME<br>Algebra II Honors                                                     |                                                | † GRADING SCALE<br>Standard Letter +/- v                                                                                  | † PERCENT EARNED<br>84.00 😂                            | † GRADE DESCRIPTION | ‡ ADD TO GPA WEIGHT                  | DELETI           |
| _                |                                                                                     | 1.00 0                                         |                                                                                                    | -                                                      | † GRADE DESCRIPTION |                                      |                  |
| θ                | Algebra II Honors                                                                   | 1.00 ©                                         | Standard Letter +/- v                                                                                                    | 84.00 🗘                                                | † GRADE DESCRIPTION | 0.50 0                               |                  |
| θ<br>θ           | Algebra II Honors<br>Bible 1                                                        | 1.00 C<br>1.00 C<br>1.00 C                     | Standard Letter +/- v Standard Letter +/- v                                                                               | 84.00 \$                                               | † GRADE DESCRIPTION | 0.50 0                               | 8                |
| 0<br>0           | Algebra II Honors<br>Bible 1<br>Biology                                             | 1.00 ©<br>1.00 ©<br>1.00 ©<br>0.50 ©           | Standard Letter +/- v<br>Standard Letter +/- v<br>Standard Letter +/- v                                                   | 84.00 0<br>100.00 0<br>81.00 0                         | GRADE DESCRIPTION   | 0.50 C<br>0.00 C<br>0.00 C           | 8                |
| Θ<br>Θ<br>Θ      | Algebra II Honors<br>Bible 1<br>Biology<br>Ceramics/Potter 1                        | 1.00 ©<br>1.00 ©<br>1.00 ©<br>0.50 ©           | Standard Letter +/- v<br>Standard Letter +/- v<br>Standard Letter +/- v<br>Standard Letter +/- v                          | 84.00 ©<br>100.00 ©<br>81.00 ©<br>100.00 ©             | GRADE DESCRIPTION   | 0.50 ©<br>0.00 ©<br>0.00 ©<br>0.00 © | 0<br>0<br>0      |
| θ<br>θ<br>θ<br>θ | Algebra II Honors<br>Bible 1<br>Biology<br>Ceramics/Potter 1<br>Ceramics/Pottery II | 1.00 ©<br>1.00 ©<br>1.00 ©<br>0.50 ©<br>1.00 © | Standard Letter +/- v<br>Standard Letter +/- v<br>Standard Letter +/- v<br>Standard Letter +/- v<br>Standard Letter +/- v | 84.00 0<br>100.00 0<br>81.00 0<br>100.00 0<br>100.00 0 | I GRADE DESCRIPTION | 0.50 C<br>0.00 C<br>0.00 C<br>0.00 C | 8<br>8<br>8<br>8 |

On this page you have the option to switch to a different student or year. Add the **Class Name, Class Credits, Grading Scale, Percent Earned, Grade Description, and GPA Weight.** There are notes at the bottom of this page to help you navigate some of the columns. You choose if you want a grading scale, percent earned or a grade description. A full year course is typically 1 credit whereas a semester class is typically .5 credit.

Once you have entered all the information needed, click on the save icon.

|               | 3               |                  | 5                   | $\mathbf{U}$        |          |
|---------------|-----------------|------------------|---------------------|---------------------|----------|
| CLASS CREDITS | † GRADING SCALE | † PERCENT EARNED | † GRADE DESCRIPTION | ‡ ADD TO GPA WEIGHT | r delete |
|               | ~               | 0                |                     | 0.00                | <b>a</b> |
|               | CLASS CREDITS   |                  |                     |                     |          |

#### IV. General Family Transcript Options

If your admin has allowed this feature, you will be able to add your own logo and footer on your students transcript. If this option is not available, you will not see the following box on the Transcript option page and you will have your groups logo and optional footer on the transcript.

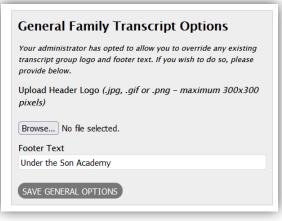

#### V. Generate Transcript

Click on **Generate Transcript.** A pop-up box will allow you to choose a student, the starting academic year, and the ending academic year. Then select **Generate**.

| MAN    | NAGE TRANSCR                        | IPT           |                                      |       |                | Switch Year - 🗸 - Switch Stud | ent - 🗸 |
|--------|-------------------------------------|---------------|--------------------------------------|-------|----------------|-------------------------------|---------|
| Dean / | Austin — *2021/2022 / 0             | Grade         |                                      |       |                | 🕞 Generate Tra                | nscript |
| Trans  | script Settings                     |               |                                      |       |                |                               |         |
|        | Body Message Include                |               |                                      |       |                |                               |         |
|        | , · · · · · · · · · · · · · · · · · |               |                                      |       |                |                               |         |
|        |                                     |               |                                      |       |                |                               |         |
|        |                                     |               |                                      |       |                |                               |         |
|        |                                     | 11.           |                                      | •     |                |                               |         |
| SAVE T | RANSCRIPT SETTINGS                  |               | Generate Transcript                  |       |                |                               |         |
|        |                                     |               | * Student                            |       |                |                               |         |
| Class  | Information                         |               | Dean Austin                          | ~     |                |                               |         |
| SORT   | CLASS NAME                          | CLASS CREDITS | * Starting Academic Year             | † GRA | DE DESCRIPTION | ‡ ADD TO GPA WEIGHT           | DELETE  |
| θ      | Algebra II Honors                   | 1.00 🗘        | - Select -                           | Ť     |                | 0.50 🗘                        | ŵ       |
| θ      | Bible 1                             | 1.00 🗘        | * Ending Academic Year<br>- Select - | ~     |                | 0.00 🗘                        | â       |
|        |                                     |               |                                      |       |                |                               | _       |
| θ      | Biology                             | 1.00 🗘        |                                      |       |                | 0.00 🗘                        | Ô       |
|        |                                     |               |                                      |       |                |                               |         |
| θ      | Ceramics/Potter !                   | 0.50 🗘        | 5                                    |       |                | 0.00 🗘                        | Ô       |

HSL-2024-08-03 v1

PAGE 5 of 7